×

## **Zoiper Softphone Configuration**

## **Prerequisites**

- Download Zoiper Lite (Free) or Zoiper (Paid). The free version is excellent for most users.
- Understand that you have less than 10 minutes to scan the QR code from your ring-u portal from the time it is generated.

Also worth mentioning before you begin: Zoiper is easier on your phone's battery than Grandstream Wave, but offers you service buy-ups frequently upon startup.

## Step 1 - Add an Extension in the Portal

Go to: Configuration > Extensions and **Add an Extension**. Select "Zoiper."

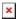

Zoiper QR Code Generated

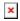

From:

https://wiki.ring-u.com/wiki/ - support wiki

Permanent link:

https://wiki.ring-u.com/wiki/doku.php?id=zoiper&rev=1655306265

Last update: 2022/06/15 15:17